Corridor Optimization Techniques with FDOTSS4 OpenRoads **Technology** 

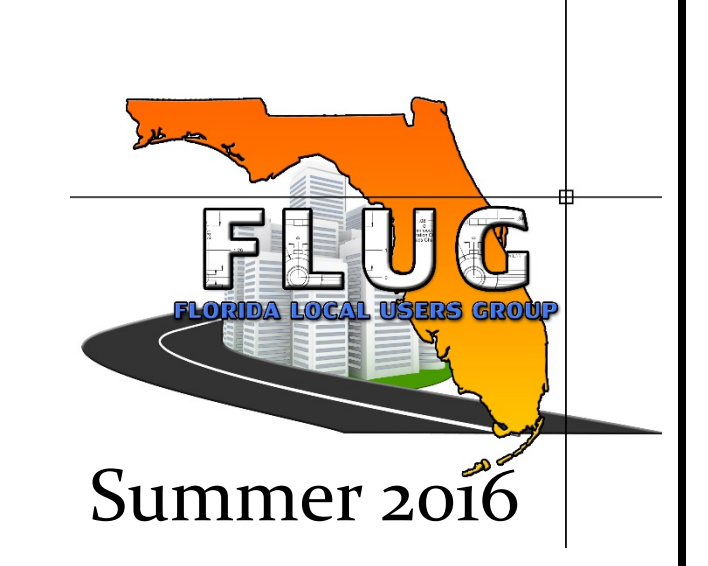

#### Vern Danforth, P.E. FDOT Production Support – CADD Office

# *Description*

• In this session we will discuss methods optimizing corridor processing when creating a model using FDOTSS4 OpenRoads Technology tools

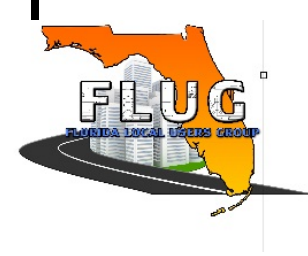

## *Background: Bentley Communities - OpenRoads*

#### **Question:**

What is the order in which template data is processed at each template drop?

#### **Answer:**

This is generally the order in which OpenRoads solves the location of points and components at each template drop...

- 1. Template is dropped, and points are placed according to the point constraints stored in the template.
- 2. Parametric constraints are applied as defined in the template, and in the corridor.
- 3. Horizontal Feature constraints are applied to move points if the feature is found in the specified range.
- 4. Point controls are applied to the assigned points, overriding the corresponding constraint, and all points that are constrained back to the point controlled point will be recalculated.
- 5. Component display rules are solved based on the current position of all points.
- 6. End conditions are solved by extending designated segments along the specified slope to seek their targets.

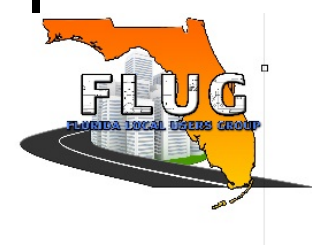

#### *Background: What Affects Corridor Processing?*

- Complexity of Template(s)
- **Interval Spacing**
- Design Stage
	- Preliminary interval x10
	- Design interval x5
	- Final interval x1
- Active Terrain Size
- Corridor Objects
	- **Key Stations**
	- Point Controls
	- Parametric Constraints
	- EXTERNAL REFERENCES
		- CLIPPING REFERENCE

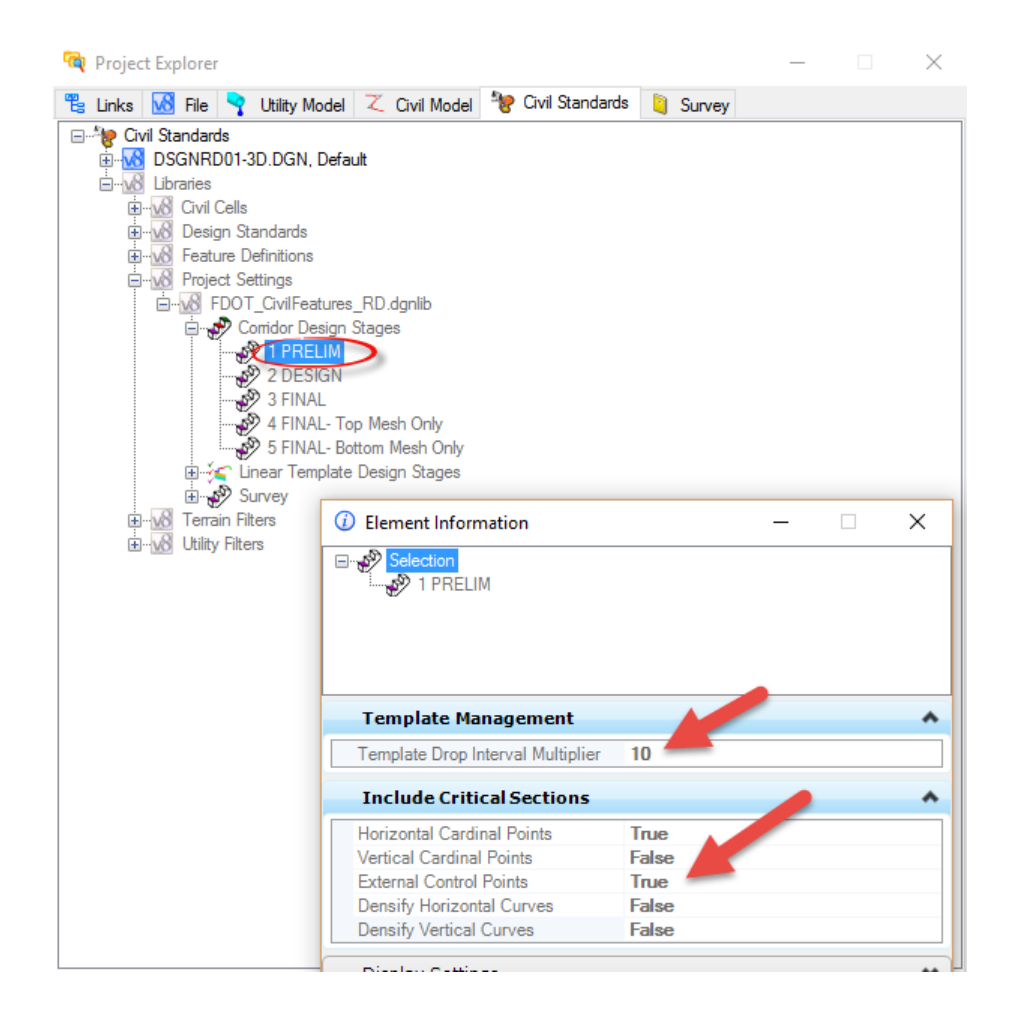

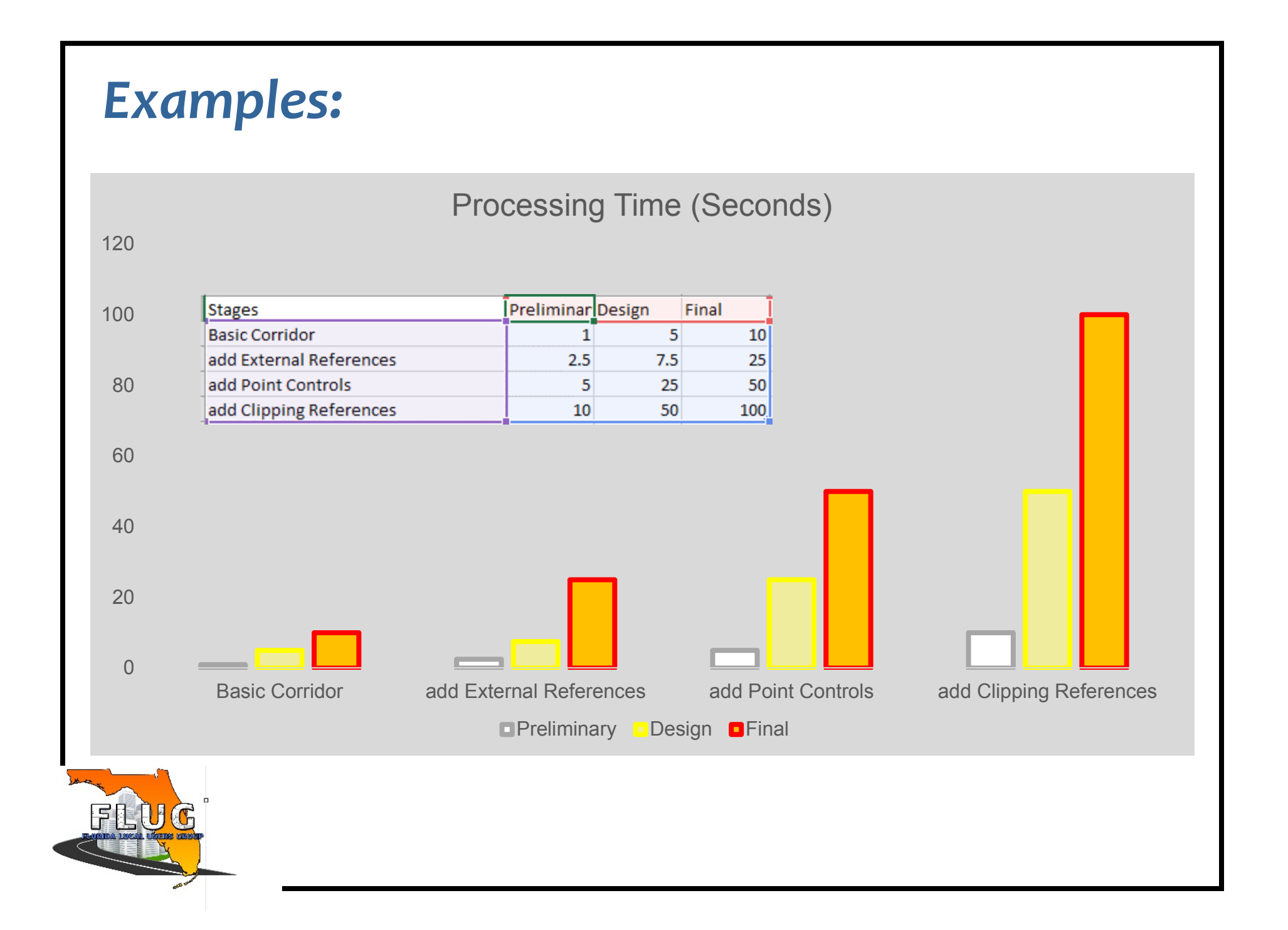

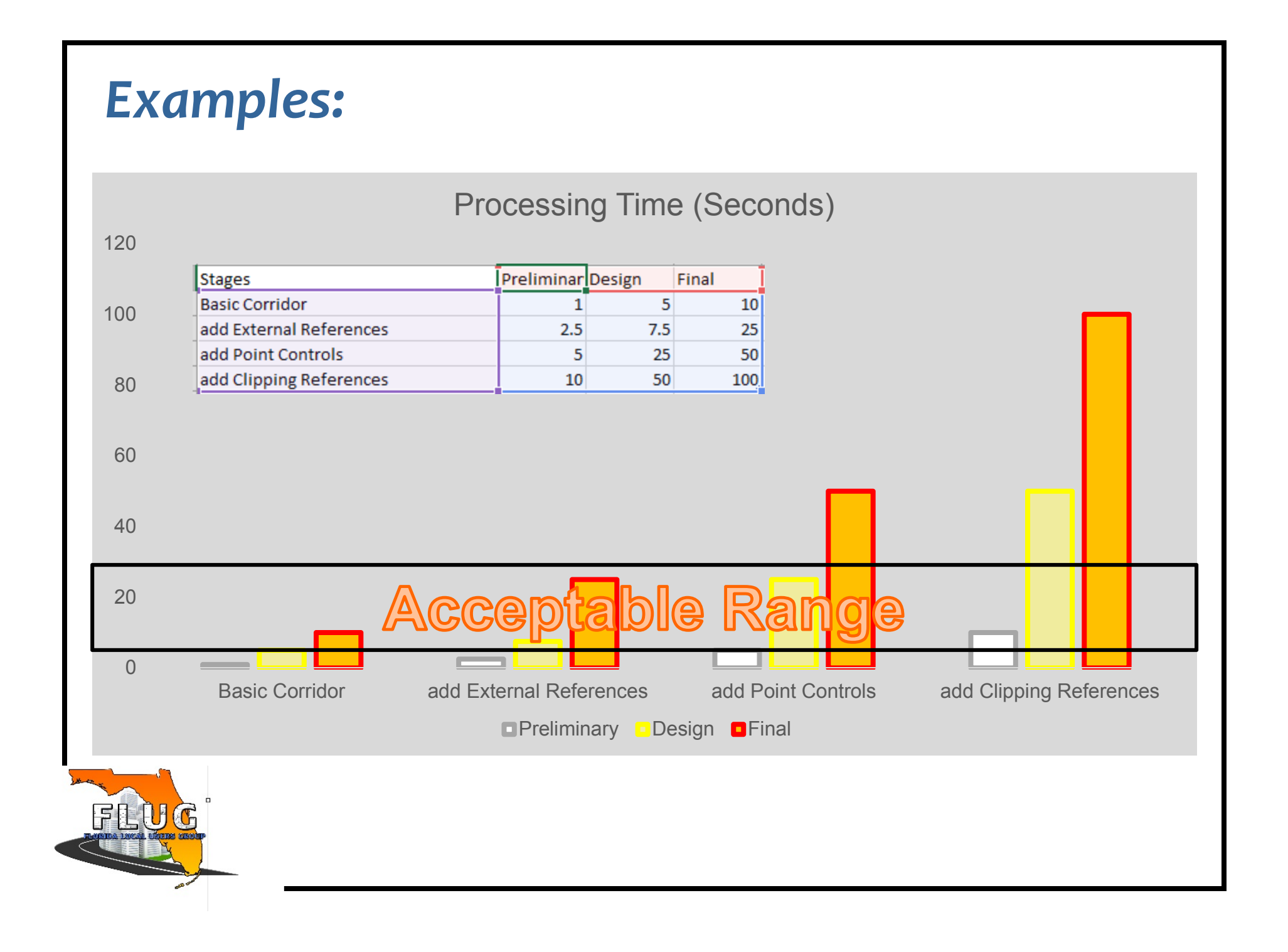

#### *Background: When does Corridor Processing Start?*

• Every time a Corridor Object is added or edited

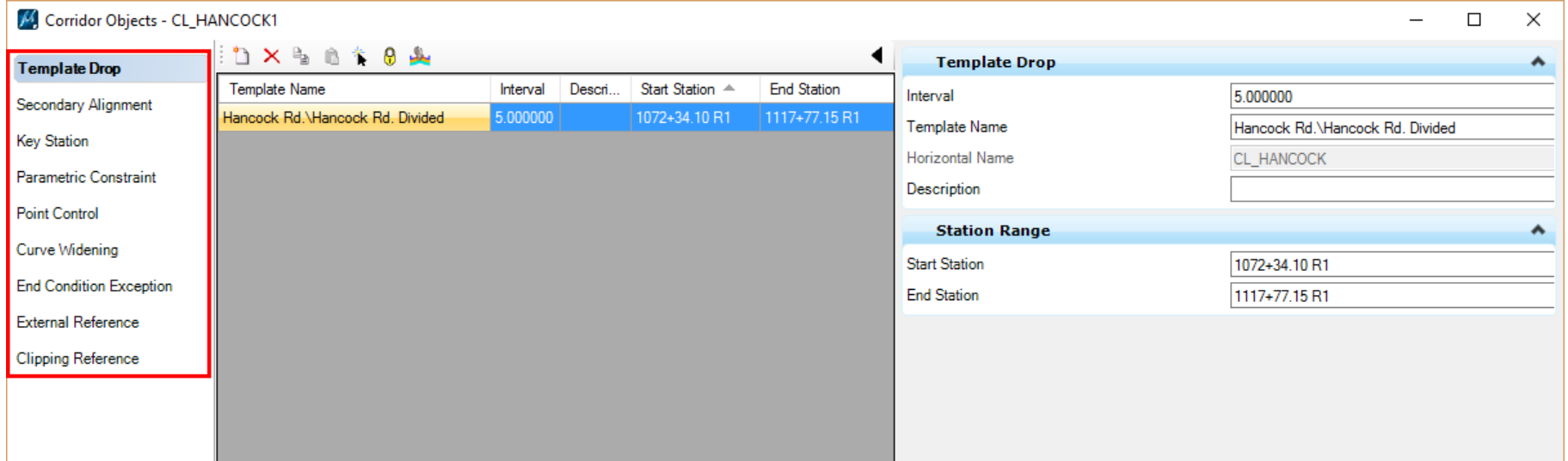

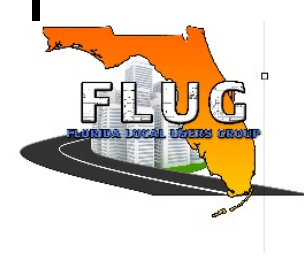

### *Background: How to control Corridor Processing?*

• Use the Unlock feature to stop *auto* Corridor Processing

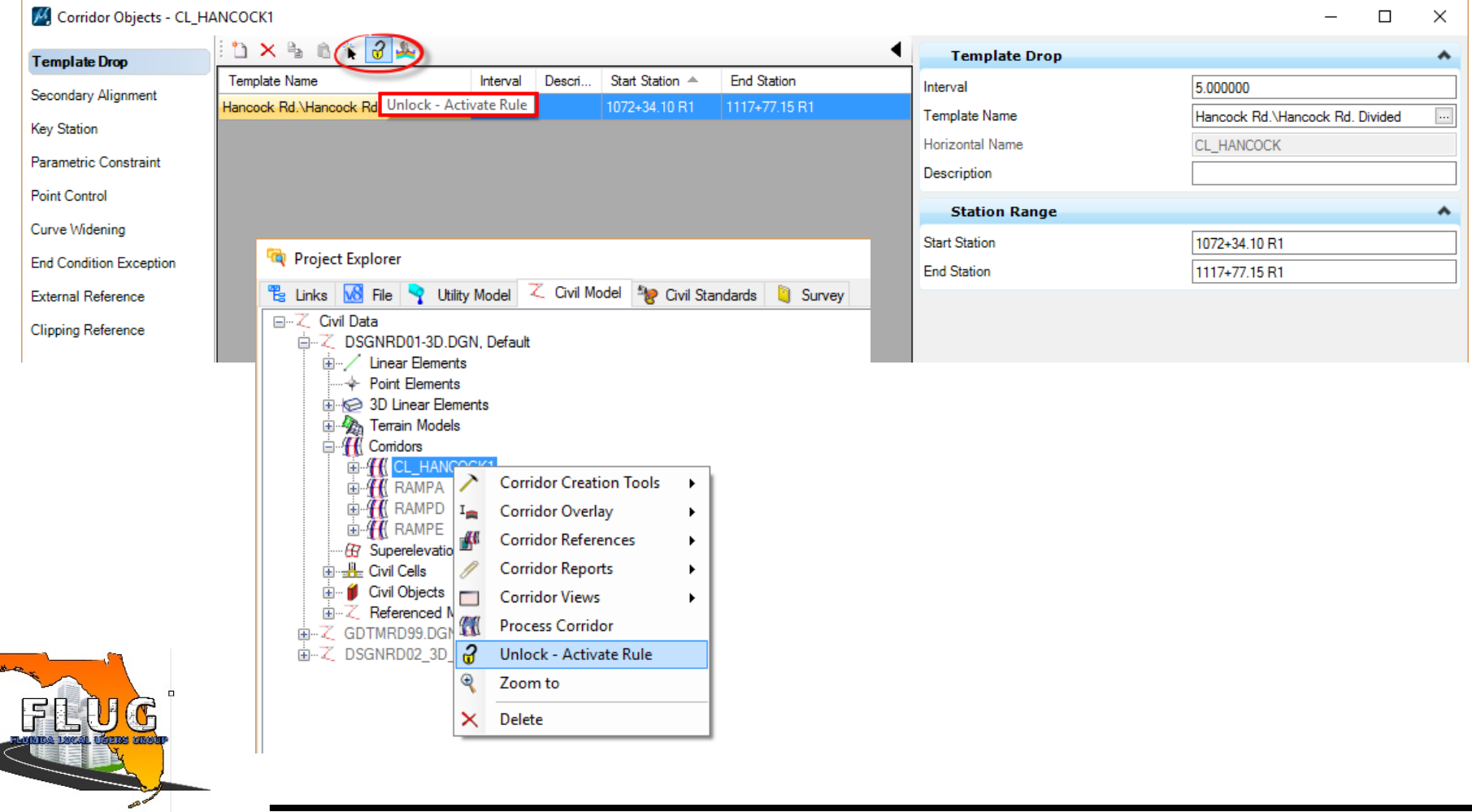

### *Background: How to control Corridor Processing?*

- Use the Unlock feature to stop *auto* Corridor Processing
- Once re-locked, use Process Corridor

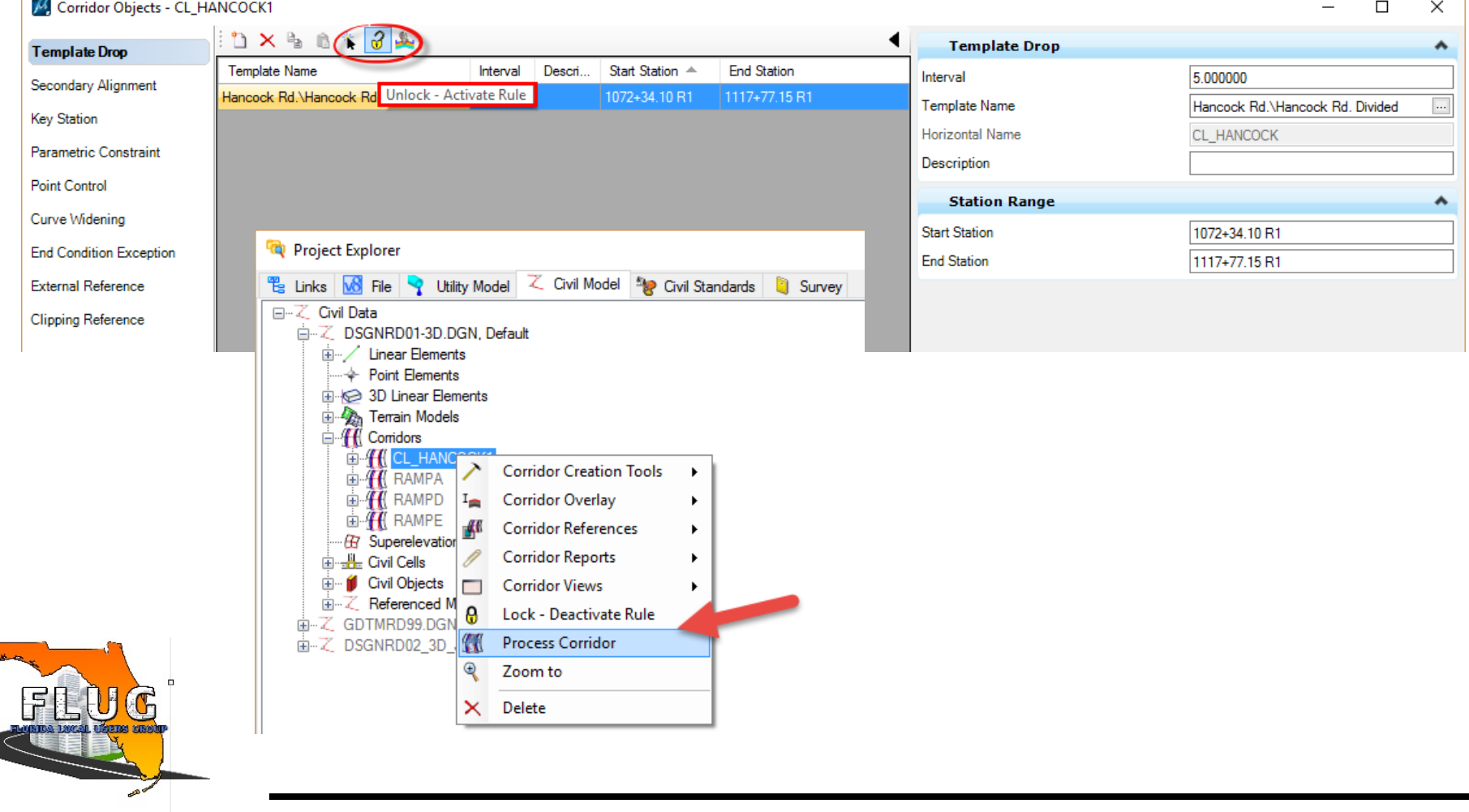

#### *Background: Can I stop Corridor Processing?*

- No, not within the GEOPAK program
- Yes, using FDOTSS4 ClearCrash !

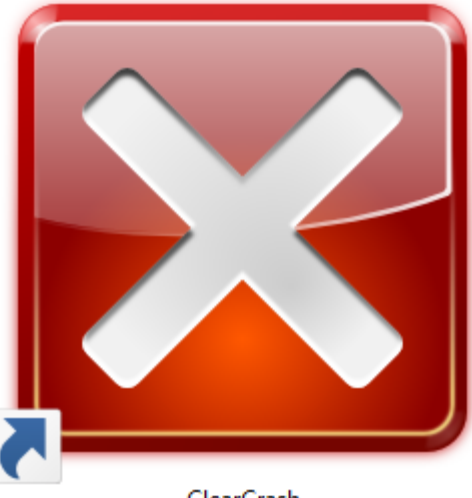

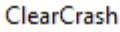

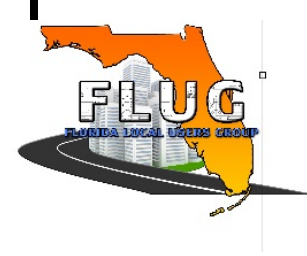

## *Corridor Processing Optimization Techniques*

Corridor Objects Dialog:

- Widen the Interval Spacing
- Deactivate the terrain when not testing EC's
- Narrow the Template Drop Range on single Template runs temporarily while validating design model
- Grossly maximize Interval Spacing on multiple Template runs
- Don't add unnecessary Corridor References
- Don't add Corridor Clipping Object until the end Project Explorer Dialog:
- Set include External References to false on the Design Stages; Preliminary and Design

**PLUG**ak up terrain

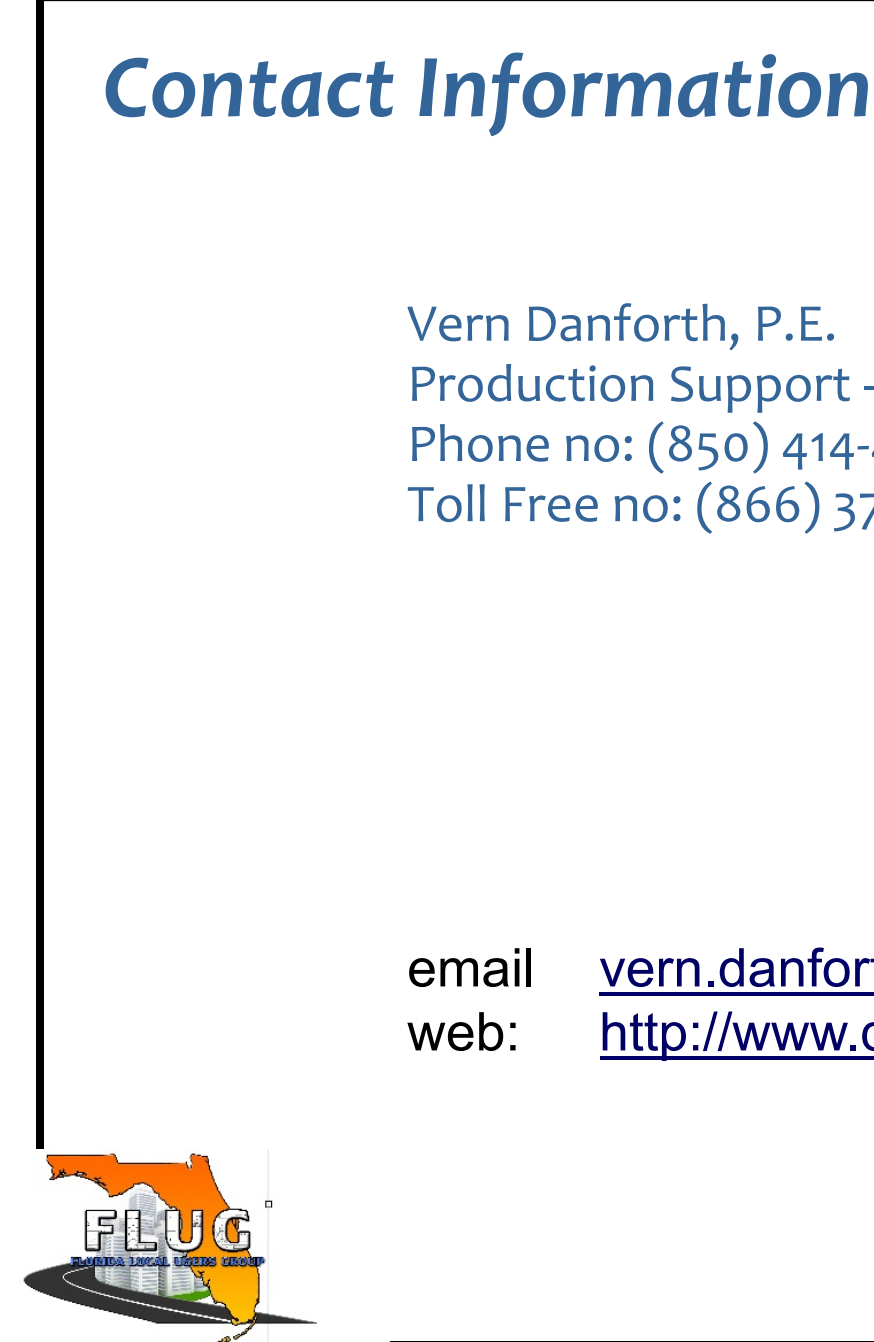

Vern Danforth, P.E. Production Support – CADD Office Phone no: (850) 414-4897 Toll Free no: (866) 374-3368 extension 4897

email vern.danforth@dot.state.fl.us web: http://www.dot.state.fl.us/ecso